## CS 112 Programing II Lab Session 10: JavaFX Basics

## The TicTacToe Class

NOTE: This class is similar to the ShowGridPane class that was discussed in Chapter 14.

TicTacToe class displays a 3x3 grid that can be filled with Xs and Os

Create the TicTacToe class by extending the Application class as follows:

- Override start(Stage)
- Use the GridPane class to create the grid
- Use the X and O classes to paint Xs and Os on that grid as shown in the picture
- Place the GridPane object in a Scene object
- Place the Scene object on the Stage object
- Show Stage object

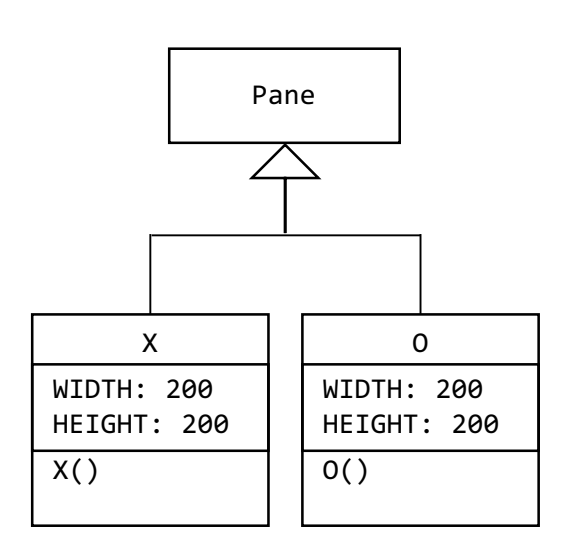

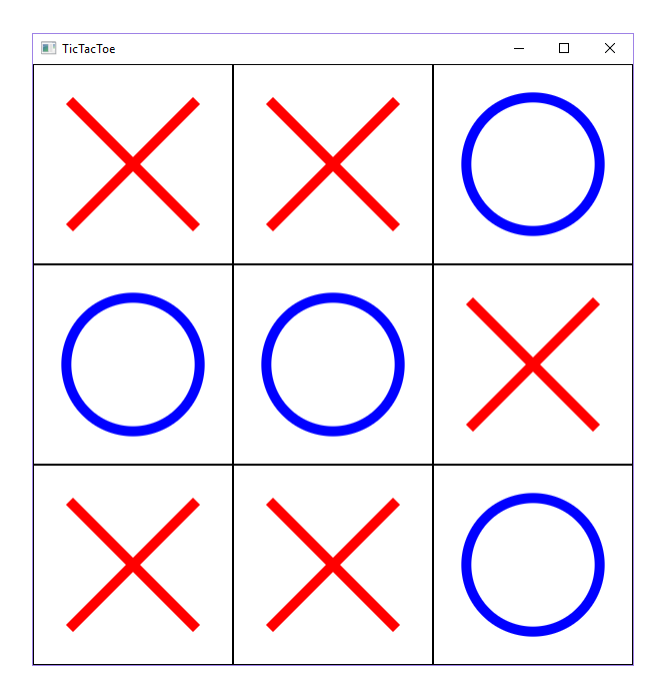

- *1.* Create the UML class diagram showing TicTacToe, Pane, X, and O and their relationships.
- *2.* Create the TicTacToe class. It should display the Xs and Os as shown in the picture.

```
import javafx.application.*;
import javafx.scene.*;
import javafx.scene.layout.*;
import javafx.scene.shape.*;
import javafx.stage.*;
public class TicTacToe extends Application {
      // code for this class
}
class 0 extends Pane {
    public O() {
        setPrefSize(200,200); // preferred size of the pane
        setStyle("-fx-border-color: black;"); // add black border to the pane
        Circle circle = new Circle();
        circle.centerXProperty().bind(widthProperty().divide(2));
        circle.centerYProperty().bind(heightProperty().divide(2));
circle.radiusProperty().bind((heightProperty().add(widthProperty())).divide(6));
        circle.setStyle("-fx-stroke: blue; -fx-fill: white; -fx-stroke-width:
10px;");
        99999999getChildren().add(circle);
    \mathcal{F}}
class X extends Pane {
    public X() {
        setPrefSize(200,200); // preferred size of the pane
        setStyle("-fx-border-color: black;"); // add black border to the pane
        Line line1 = new Line(40, 40, 40, 40);
        line1.endXProperty().bind(widthProperty().subtract(40));
        line1.endYProperty().bind(heightProperty().subtract(40));
        line1.setStyle("-fx-stroke: red; -fx-stroke-width: 10px;");
        Line line2 = new Line(40, 40, 40, 40);
        99999999line2.startXProperty().bind(widthProperty().subtract(40));
        line2.endYProperty().bind(heightProperty().subtract(40));
        line2.setStyle("-fx-stroke: red; -fx-stroke-width: 10px;");
        getChildren().addAll(line1, line2);
    \mathcal{F}}
```